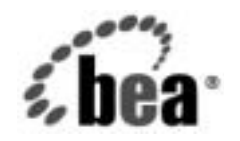

# **BEA**WebLogic Integration™

**B2B Integration cXML** の実装

リ リース 7.0 マニ ュ アルの日付 : 2002 年 6 月

#### 著作権

Copyright © 2002, BEA Systems, Inc. All Rights Reserved.

#### 限定的権利条項

本ソ フ ト ウ ェアおよびマニュ アルは、 BEA Systems, Inc. の使用許諾契約に基づいて提供 され、 その内容に同意する場合にのみ使用することができ、同契約の条項通りにのみ使用またはコ ピーすることができます。同契約で明示的に許可されている以外の方法で同ソフトウェアをコ ピーする こ と は法律に違反し ます。 こ のマニ ュ アルの一部ま たは全部を、 BEA Systems, Inc. か らの書面による事前の同意なしに、複写、複製、翻訳、あるいはいかなる電子媒体または機械 可読形式への変換も行うことはできません。

米国政府に よ る使用、 複製 も し く は開示は、 BEA Systems, Inc. の使用許諾契約、 および FAR 52.227-19 の「Commercial Computer Software-Restricted Rights」条項のサブパラグラフ (c)(1)、 DFARS 252.227-7013 の「Rights in Technical Data and Computer Software」条項のサブパラグラ フ (c)(1)(ii) 、 NASA FAR 補遺 16-52.227-86 の 「Commercial Computer Software--Licensing」 条 項のサブパラグラフ (d)、もしくはそれらと同等の条項で定める制限の対象となります。

このマニュアルに記載されている内容は予告なく変更されることがあり、また BEA Systems, Inc. による責務を意味するものではありません。本ソフトウェアおよびマニュアルは「現状の まま」提供され、市場性や特定用途への適合性を始めとする (ただし、これらには限定されな い) いかな る種類の保証 も与え ません。 さ らに、 BEA Systems, Inc. は、 正当性、 正確 さ 、 信頼 性などの点から、本ソフトウェアまたはマニュアルの使用もしくは使用結果に関していかなる 確約、保証、あるいは表明も行いません。

#### 商標または登録商標

BEA、 Jolt、 Tuxedo、 および WebLogic は BEA Systems, Inc. の登録商標です。 BEA Builder、 BEA Campaign Manager for WebLogic、 BEA eLink、 BEA Manager、 BEA WebLogic Commerce Server、 BEA WebLogic Enterprise、 BEA WebLogic Enterprise Platform、 BEA WebLogic Express、 BEA WebLogic Integration、 BEA WebLogic Personalization Server、 BEA WebLogic Platform、 BEA WebLogic Server、 BEA WebLogic Workshop および How Business Becomes E-Business は、 BEA Systems, Inc の商標です。

その他の商標はすべて、 関係各社が著作権を有し ます。

#### **B2B Integration cXML** の実装

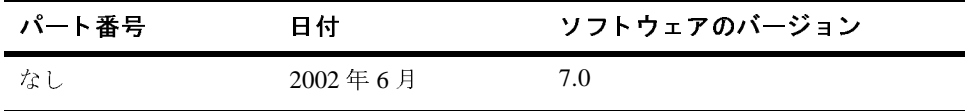

# 目次

#### このマニュアルの内容

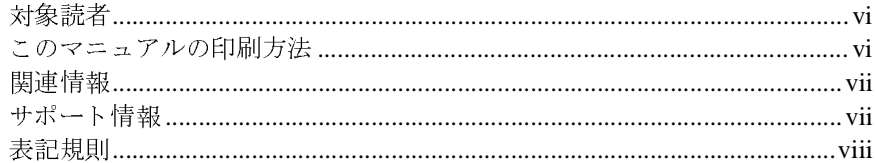

#### 1. はじめに

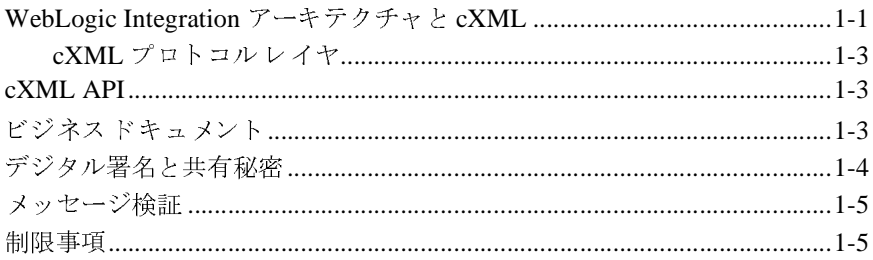

#### 2. cXML の管理

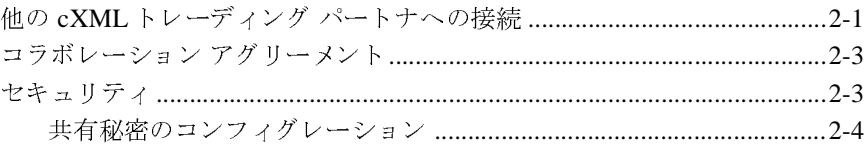

#### $3.$ cXML API の使用

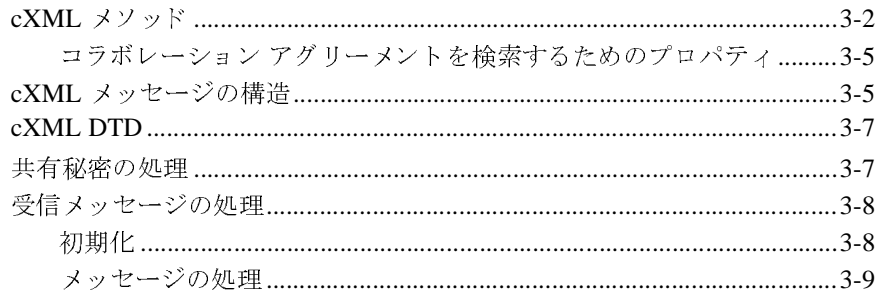

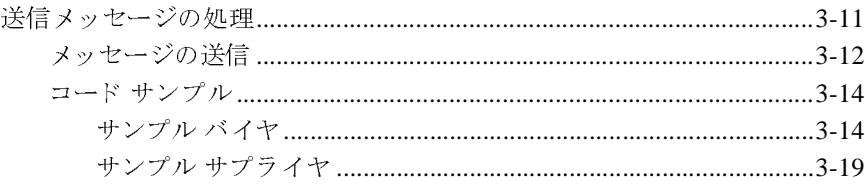

#### cXML でのワークフローの使用 4.

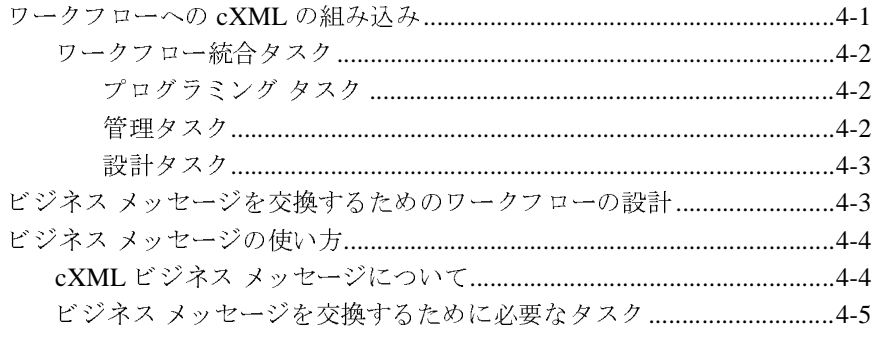

索引

# <span id="page-4-0"></span>このマニュアルの内容

WebLogic Integration は、XOCP、RosettaNet、および cXML メッセージの管理 および解決を可能とするルーティング アーキテクチャをサポートしています。 このアーキテクチャにより、WebLogic Integration ではこれらのいずれのプロト コル標準を使用しても、企業間での対話に参加することができます。

このマニュアルでは、WebLogic Integration の cXML 機能について説明します。

注意 **:** XOCP および cXML ビジネス プロ ト コルは、 WebLogic Integration の本 リリースより非推奨になりました。代替機能に関する詳細については、

非推奨になりました。代替機能に関する詳細については、<br>tegration リリース ノート』を参照してください。<br>上の cXML は、cXML メッセージの送受信機能を提供し<br>「c*XML User 痴 Guide*」(http://www.cxml.org)を参照<br><br>Sは以下のとおりです。<br><sub>S</sub><br>Cull では、WebLogic Integration 上の cXML についての概要<br>egration に cXML を実生するための 『*WebLogic Integration リリース ノート*』を参照してください。<br>gic Integration 上の cXML は、cXML メッセージの送受信機能?<br>#については、「*cXML User 痴 Guide*」(http://www.cxml.org<br>ごさい。<br>ニュアルの内容は以下のとおりです。<br>章「はじめに」では、WebLogic Integration 上の cXML につい<br>WebLogic Integrat WebLogic Integration 上の cXML は、cXML メッセージの送受信機能を提供しま 上の cXML は、cXML メッセージの送受信機能を提供しま「*cXML User 痴 Guide*」(http://www.cxml.org)を参照<br>Fは以下のとおりです。<br><br>」では、WebLogic Integration 上の cXML についての概要<br>egration に cXML を実装するためのアーキテクチャについ<br>管理」では、WebLogic Integration における cXML 固有の す。詳細については、「cXML User 痴 Guide」(http://www.cxml.org) を参照 し て く だ さい。

- 詳細については、「*cXML User 痴 Guide*」(http://www.cxml.org)を参照<br>ください。<br>マニュアルの内容は以下のとおりです。<br>第1章「はじめに」では、WebLogic Integration 上の cXML についての概要<br>と、WebLogic Integration に cXML を実装するためのアーキテクチャについ<br>C説明します。<br>第2章「cXML の管理」では、WebLogic Integratio このマニュアルの内容は以下のとおりです。<br>■ 第 1 章 「はじめに」では、WebLogic Inte<br>と、WebLogic Integration に cXML を実<br>て説 明します。<br>■ 第 3 章 「cXML の管理」では、WebLogi<br>管理およびセキュリティに関する問題に<br>■ 第 3 章 「cXML API の使用」では、cXM<br>説明します。 第 1 章 「はじめに」では、WebLogic Integration 上の cXML についての概要と、WebLogic Integration に cXML を実装するためのアーキテクチャについて説明します。<br>第 2 章 「cXML の管理」では、WebLogic Integration における cXML 固有の<br>管理およびセキュリティに関する問題について説明します。<br>第 3 章 「cXML API の使用」では、cXML API と、WebLogic Integration に cXML を実装するためのアーキテクチャについて説明します。<br>第2章「cXML の管理」では、WebLogic Integration における cXML 固有の<br>管理およびセキュリティに関する問題について説明します。<br>第3章「cXML API の使用」では、cXML API の概要および使い方について<br>説明します。<br>第4章「cXML でのワークフローの使用」では、WebLogic In て説明し ます。
- 第2章「cXMLの管理」では、WebLogic Integration における cXML 固有の
- 第3章「cXML API の使用」では、cXML API の概要および使い方について 説明し ます。
- 第2章「cXML の管理」では、WebLogic Integration における cXML 固有の管理およびセキュリティに関する問題について説明します。<br>第3章「cXML API の使用」では、cXML API の概要および使い方について<br>説明します。<br>第4章「cXML でのワークフローの使用」では、WebLogic Integration<br>Studio を使用して、cXML を組み込んだワークフローを作成する方法につい<br>て説明します 管理およびセキュリティに関する問題について説明します。<br>第 3 章「cXML API の使用」では、cXML API の概要およて<br>説明します。<br>第 4 章「cXML でのワークフローの使用」では、WebLogic<br>Studio を使用して、cXML を組み込んだワークフローを作成<br>て説明します。 第 3 章「cXML API の使用」では、cXML API の概要および使い方について<br>説明します。<br>第 4 章「cXML でのワークフローの使用」では、WebLogic Integration<br>Studio を使用して、cXML を組み込んだワークフローを作成する方法につい<br>て説明します。 ■ 第4章「cXML でのワークフローの使用」では、WebLogic Integration 第 4 章「cXML でのワークフローの使用」では、WebLogic Integration<br>Studio を使用して、cXML を組み込んだワークフローを作成する方法に<br>て説明します。<br> **Studio** を使用して、cXML を組み込んだワークフローを作成する方法について説明します。<br>て説明します。<br> て説明し ます。

### <span id="page-5-0"></span>対象読者

- このマニュアルは主に、次のユーザを対象としています。<br>■ WebLogic Integration Studio を使用して、WebLogic In<br>能なワークフローを、特に cXML の実装に主力を置い<br>プロセス設計者<br>■ cXML API を使用して、WebLogic Integration を使用す<br>ライヤ アプリケーションを実装するアプリケーション<br>■ cXML 環境で WebLogic Integration アプリケーショ ■ WebLogic Integration Studio を使用して、WebLogic Integration 環境と統合可<br>能なワークフローを、特に cXML の実装に主力を置いて設計するビジネス 環境と統合可<br>るビジネス<br>?またはサプ<br>よび管理する<br>ateoration ス 能なワークフローを、特に cXML の実装に主力を置いて設計するビジネス<br>アロセス設計者<br>cXML API を使用して、WebLogic Integration を使用するバイヤまたはサフ<br>ライヤ アプリケーションを実装するアプリケーション開発者<br>cXML 環境で WebLogic Integration アプリケーションを設定および管理する<br>システム管理者<br>bLogic Integration のアーキテクチャの概要については、『B2 プロセス設計者
- cXML API を使用して、WebLogic Integration を使用するバイヤまたはサプ ライヤ アプリケーションを実装するアプリケーション開発者
- ケーシ ョ ンを実装するアプ リ ケーシ ョ ン開発者 ■ cXML 環境で WebLogic Integration アプリケーションを設定および管理する 環境で WebLogic Integration アプリケーションを設定および管理する<br>ム管理者<br>Integration のアーキテクチャの概要については、『*B2B Integration 入*<br><sup>要」を参照してください。<br>ア**ノレの 印刷方法**</sup> システム管理者

ム管理者<br>Integratio<br><sup>既要」をき</sup> WebLogic Integration のアーキテクチャの概要については、『*B2B Integration 入<br>|<sup>FJ]</sup> の「概要」を参照してください。<br>|<br>Neb ブラウザの [ファイル | 印刷 ] オプションを使用すると、Web ブラウザか<br>このマニュアルを一度に 1 ファイルずつ印刷できますゝ* 

# <span id="page-5-1"></span>このマニュアルの印刷方法

<span id="page-5-2"></span>*門』の*「概要」を参照してください。<br>- ユアルの印刷方<br>Webブラウザの[ファイル | 印刷]オ<br>このマニュアルを一度に 1 ファイルす

Web ブラウザの [ ファイル | 印刷 ] オプションを使用すると、Web ブラウザから<br>このマニュアルを一度に 1 ファイルずつ印刷できます ><br>このマニュアルの PDF 版は、WebLogic Integration マニュアル CD にあります。<br>PDF を Adobe Acrobat Reader で開くと、マニュアルの全体(または一部分)を<br>書籍の形式で印刷できます。<br>Adobe Acrobat Reader がない場合 このマニュアルを一度に 1 ファイルずつ印刷できます ><br>このマニュアルの PDF 版は、WebLogic Integration マニ<br>PDF を Adobe Acrobat Reader で開くと、マニュアルの名<br>書籍の形式で印刷できます。<br>Adobe Acrobat Reader がない場合は、Adobe の Web サ<br>(http://www.adobe.co.jp/) で無料で入手できます。 このマニュアルの PDF 版は、WebLogic Integration マニュアル CD にあります。 版は、WebLogic Integration マニュアル CD にあります。<br>Reader で開くと、マニュアルの全体(または一部分)を<br>ます。<br><sup>3</sup>ない場合は、Adobe の Web サイト<br>/)で無料で入手できます。 PDF を Adobe Acrobat Reader で開くと、マニュアルの全体(または一部分)を<br>書籍の形式で印刷できます。<br>Adobe Acrobat Reader がない場合は、Adobe の Web サイト<br>(http://www.adobe.co.jp/) で無料で入手できます。

書籍の形式で印刷できます。<br>Adobe Acrobat Reader がない<br>(http://www.adobe.co.jp/)<br>で Adobe Acrobat Reader がない場合は、 Adobe の Web サイ ト (http://www.adobe.co.jp/) で無料で入手でき ます。

## <span id="page-6-0"></span>関連情報

<span id="page-6-3"></span>Java 2 Enterprise Edition (J2EE)、 eXtensible Markup Language (XML)、 および **Java** プログラミングについての詳細は、次の URL にある Javasoft Web サイトを<br>参照してください。<br>http://java.sun.com<br>また、次の URL にある BEA e-docs Web サイトでも、役に立つ情報を入手でき<br>ます。<br>http://edocs.beasys.co.jp/e-docs/<br>cXML の詳細については、次の URL にある cXML.org の Web サイトを参照して<br>ください http://java.sun.com

また、次の URL にある BEA e-docs Web サイトでも、役に立つ情報を入手でき ます。

<span id="page-6-2"></span>http://edocs.beasys.co.jp/e-docs/

参照してください。<br>http://java.sun.<br>また、次の URL に<br>ます。<br>http://edocs.bea<br>cXML の詳細につい<br>ください。<br>http://www.cxml. 次の URL にある BEA e-docs Web サイトでも、役に立つ情報を入手でき<br>//edocs.beasys.co.jp/e-docs/<br>の詳細については、次の URL にある cXML.org の Web サイトを参照し<sup>・</sup><br>い。<br>//www.cxml.org<br>**. cXML** の詳細については、次の URL にある **cXML.org の Web** サイトを参照して<br>ください。<br>http://www.cxml.org<br>**〜 中吉 幸反**<br>WebLogic Integration のドキュメントに関するユーザからのフィードバックは弊 くだ さい。 http://www.cxml.org

## <span id="page-6-1"></span>サポー ト 情報

WebLogic Integration のドキュメントに関するユーザからのフィードバックは弊社にとって非常に重要です。質問や意見などがあれば、電子メールで<br>docsupport-jp@bea.com までお送りください。寄せられた意見については、<br>WebLogic Integration のドキュメントを作成および改訂する BEA の専門の担当者<br>が直に目を通します。<br>電子メールのメッセージには、BEA WebLogic Integr 社にとって非常に重要です。質問や意見などがあれば、電子メールで って非常に重要です。質問や意見などがあれば、電子メールで<br>p**port-jp@bea.com** までお送りください。寄せられた意見につ<br>gic Integration のドキュメントを作成および改訂する BEA の専<br>目を通します。<br>ールのメッセージには、BEA WebLogic Integration リリース 7.<br>をご使用の旨をお書き添えください。<br>ジョンの WebLogic Integration について不明な点がある場合は、

電子メールのメッセージには、BEA WebLogic Integration リリース 7.0 のドキュ メントをご使用の旨をお書き添えください。

**docsupport-jp@bea.com** までお送りください。寄せられた意見については、<br>WebLogic Integration のドキュメントを作成および改訂する BEA の専門の担当<br>が直に目を通します。<br>電子メールのメッセージには、BEA WebLogic Integration リリース 7.0 のドキ<br>メントをご使用の旨をお書き添えください。<br>本バージョンの WebLogic Integration について不明な点が WebLogic Integration のドキュメントを作成および改訂する BEA の専門の担当者<br>が直に目を通します。<br>電子メールのメッセージには、BEA WebLogic Integration リリース 7.0 のドキュ<br>メントをご使用の旨をお書き添えください。<br>本バージョンの WebLogic Integration について不明な点がある場合、または<br>WebLogic Integration のインストールおよび動作に問題が が直に目を通します。<br>電子メールのメッセー<br>メントをご使用の旨を<br>本バージョンの WebL<br>WebLogic Integration<br>WebSUPPORT(**http**:<br>マ サポートまでお問い<br>ては、製品パッケーシ ご使用の旨をお書き添えください。<br>ョンの WebLogic Integration につい<br>c Integration のインストールおよび<br>PORT(**http://websupport.bea.co**i<br>トまでお問い合わせください。カン<br>品パッケージに同梱されているカス<br>。 本バージョンの WebLogic Integration について不明な点がある場合、または<br>WebLogic Integration のインストールおよび動作に問題がある場合は、BEA<br>WebSUPPORT(**http://websupport.bea.com/custsupp**)を通じて BEA カ<br>マ サポートまでお問い合わせください。カスタマ サポート カードにも記載<br>ては、製品パッケージに同梱されているカスタマ サポート カー WebLogic Integration のインストールおよび動作に問題がある場合は、BEA<br>WebSUPPORT(**http://websupport.bea.com/custsupp**)を通じて BEA カ<br>マ サポートまでお問い合わせください。カスタマ サポート カードにも記載<br>ては、製品パッケージに同梱されているカスタマ サポート カードにも記載<br>ています。<br>カスタマ サポートでは以下の情報をお尋ねしますので、お問い合わせの際 WebSUPPORT(**http://websupport.bea.com/custsupp**)を通じて BEA カスタ<br>マ サポートまでお問い合わせください。カスタマ サポートへの連絡方法につい<br>ては、製品パッケージに同梱されているカスタマ サポート カードにも記載され<br>ています。<br>カスタマ サポートでは以下の情報をお尋ねしますので、お問い合わせの際はあ<br>らかじめご用意ください。<br>■ お名前、電子メール アドレス、電話番号、ファクス マ サポートまでお問い合わせください。カスタマ サポートへの連絡方法については、製品パッケージに同梱されているカスタマ サポート カードにも記載されています。<br>ています。<br>カスタマ サポートでは以下の情報をお尋ねしますので、お問い合わせの際はあ<br>らかじめご用意ください。<br>■ お名前、電子メール アドレス、電話番号、ファクス番号 ています。

ては、製品パッケージに同梱されているカスタマ サポート カードにも記載されています。<br>カスタマ サポートでは以下の情報をお尋ねしますので、お問い合わせの際はあ<br>らかじめご用意ください。<br>■ お名前、電子メール アドレス、電話番号、ファクス番号<br>■ お名前、電子メール アドレス、電話番号、ファクス番号<br> B2B Integration cXML **の実装 ∨** カスタマ サポートでは以下の情報をお尋ねしますので、お問い合わせの際はあらかじめご用意ください。<br>らかじめご用意ください。<br>■ お名前、電子メール アドレス、電話番号、ファクス番号<br>B2B Integration c<mark>XML の実装</mark> らかじめご用意ください。<br>■ お名前、電子メール ア<br>■

■ お名前、電子メール アドレス、電話番号、ファクス番号<br><mark>B2B Integration c</mark><br>B2B Integration c

- 会社の名前と住所 会社の名前と住所<br>お使いの機種とコ<br>製品の名前とバー<br>製品の状況と表示<br>問題の状況と表示
- お使いの機種とコード番号<br>■ 製品の名前とバージョン<br>■ 問題の状況と表示されるエ<br>■
- 製品の名前とバージョン<br>■ 問題の状況と表示される<br><br><br>このマニュアルでは、全体を
- 

# <span id="page-7-0"></span>表記規則

問題の状況と 表示 され るエラー メ ッセージの内容

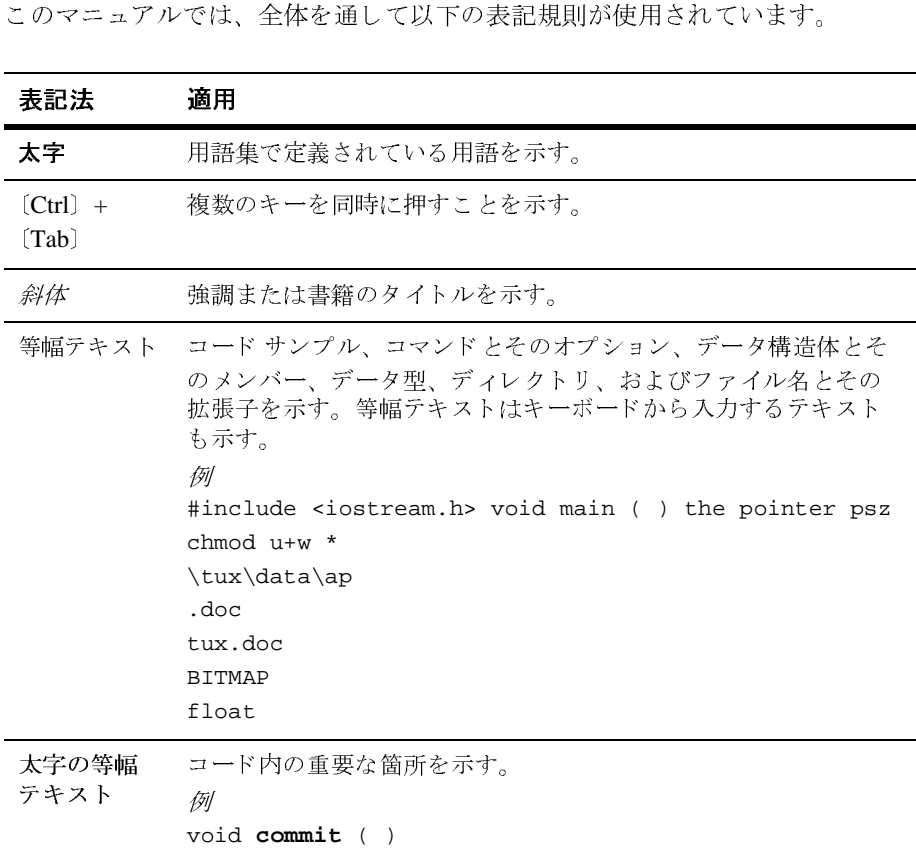

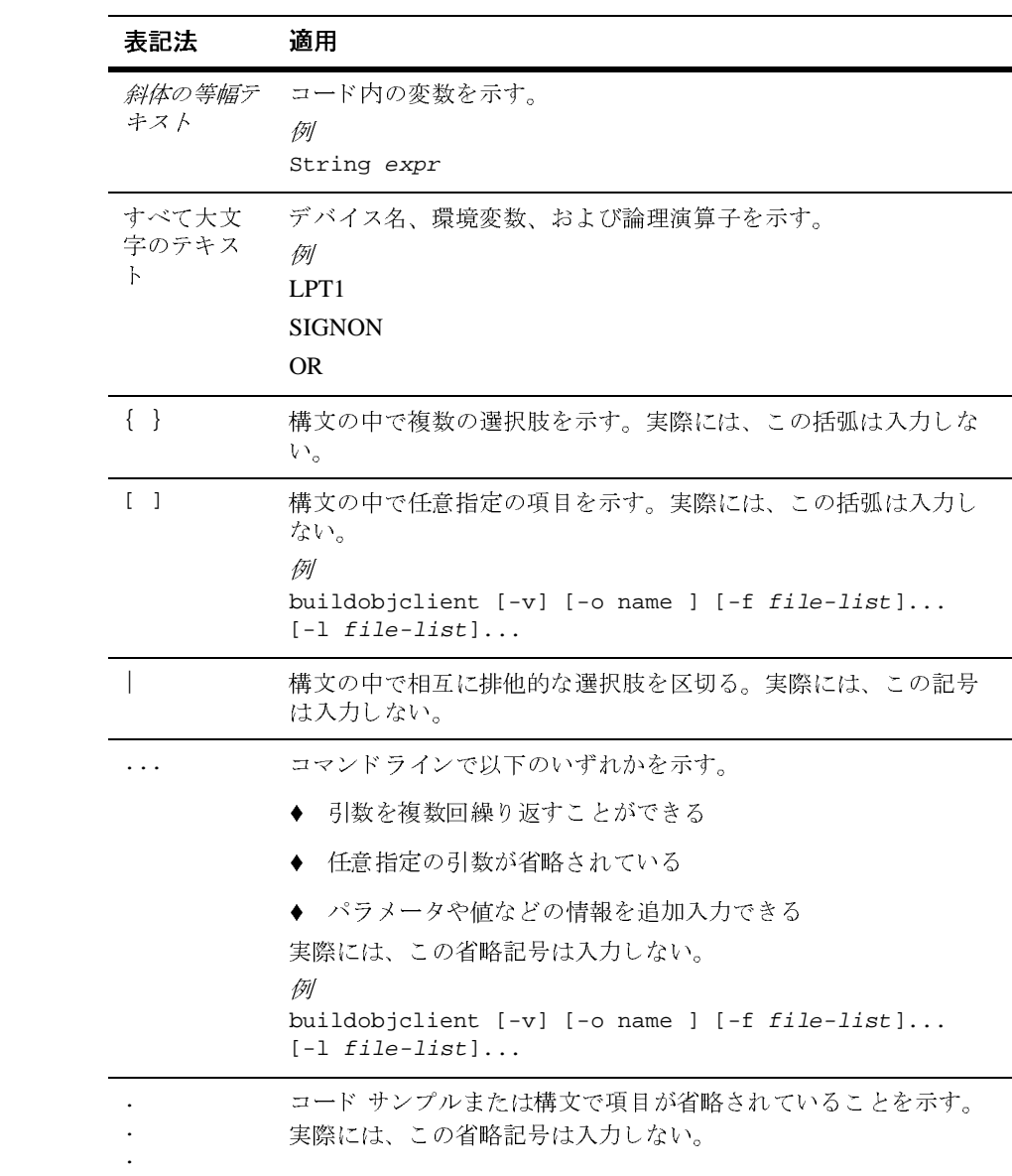

# <span id="page-10-2"></span><span id="page-10-0"></span>**1** はじめに

**注意: cXML** ビジネスプロトコルは、WebLogic Integration の本リリースより 非推奨にな り ま し た。 代替機能に関する詳細については、 『*WebLogic*  Integration リリース ノート』を参照してください。

この章では、電子ビジネストランザクション用の cXML 標準について説明しま す。cXML は Ariba に よ っ て開発 された拡張可能な電子商取引向け XML 標準で、 電子商取引の購買トランザクションに広く採用されています。

このセクションでは、cXML 標準および WebLogic Integration で使用する場合に ついて説明し ます。

- [WebLogic Integration](#page-10-1) アーキテクチャと cXML
- [cXML API](#page-12-1)
- ビジネス[ドキュメント](#page-12-2)
- デジタル署名と共有秘密
- メッセージ検証
- [制限事項](#page-14-1)

# <span id="page-10-1"></span>**WebLogic Integration** アーキテクチャ と **cXML**

<span id="page-10-3"></span>WebLogic Integration が提供する cXML サポートは、以下のコンポーネントから 構成 されています。

- cXMLプロトコルレイヤ
- cXML API サポート

cXML 統合は、 Business Process Management (BPM) のビジネス処理 と cXML APIを使用することによって実現されます。詳細については、第3章「cXML API の使用」および第4章「cXML でのワークフローの使用」を参照してくださ い。

次の図に、WebLogic Integration が採用している cXML アーキテクチャと、 WebLogic Integration が cXML を使用して他のシステムとやり取りする方法を示 します。 .

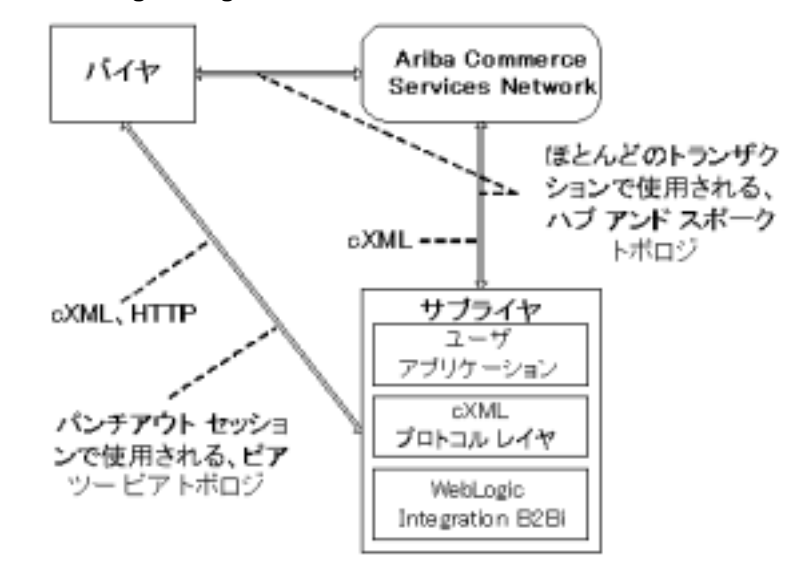

#### <sup>図</sup> **1-1 WebLogic Integration** の **cXML** アーキテクチャ

WebLogic Integration の cXML サポートにより、cXML と標準 B2B Integration イ ンフラストラクチャのシームレスな統合が可能になります。B2B Integration アー キテ ク チャの詳細については、 『*B2B Integration* 入門』 を参照し て く だ さ い。

cXML の設計環境のために、 Ariba Commerce Services Network 以外のハブのサ ポートは提供されていません。

#### <span id="page-12-0"></span>**cXML** プロト コル レイヤ

<span id="page-12-3"></span>cXML プロトコル レイヤは、転送、メッセージ パッケージ化、およびセキュリ ティの cXML 仕様に従って、インターネットを介してメッセージを送受信する 機能を提供します。WebLogic Integration は、個々の cXML セッションを作成し ます。各セッションは、WebLogic Integration サーバが cXML メッセージを受信 する URL を作成および管理し ます。 WebLogic Integration B2B Console またはコ ンフィグレーション ファイルのいずれかを使用することで、必要に応じて cXML セッションをコンフィグレーションできます。WebLogic Integration コン フィグレーション ファイルを使用するには、WLC.dtd ファイルに基づいてコン フィグレーション ファイルを作成して、必要に応じて cXML セッションをコン フィグレーションします。この方法を採用する場合は、Bulk Loader を使用して コンフィグレーション ファイルをリポジトリにロードします。

### <span id="page-12-1"></span>**cXML API**

WebLogic Integration には、cXML ユーザ アプリケーションを作成するための包 括的な API サポー ト が用意されています。 cXML API の詳細については[、 第](#page-20-1) 3 章 「[cXML API](#page-20-1) の使用」 および 『*BEA WebLogic Integration Javadoc*』 を参照し て く ださい。

## <span id="page-12-2"></span>ビジネス ドキュメント

ビジネス ドキュメントの処理は、パブリックプロセスとプライベートプロセス の組み合わせを使用して WebLogic Integration で実行されます。パブリックプロ セスは、トレーディング パートナ間のトランザクションを統合および管理する ために使用されるプロセスです。プライベートプロセスは、トレーディング パートナによって内部的に使用されるプロセスです。たとえば、企業のパブリッ クプロセスとその内部の ERP および CRM システム間のやり取りに使用されま す。このため、プライベートプロセスはトレーディング パートナが直接使用す ることはありません。詳細については、『B2B Integration 入門』の「概要」の 「ビジネスプロセスの管理」を参照してください。

<span id="page-13-2"></span>cXML ビジネス ドキュメントは、トレーディング パートナが電子ビジネス トラ ンザクションの実行中に参加するパブリックプロセスの一部です。たとえば、 パンチアウト は、 顧客トレーディング パートナが購入を望み、 製品サプライヤ トレーディング パートナが販売を望んでいる商品について、その顧客がその価 格と在庫の情報をリポジトリから取得するために*製品サプライヤと一緒*に実行 するプロセスです。 パンチアウト を使用するトレーディング パートナは、以下 のことを行う必要があります。

- パンチアウト に関連付けられるパブリック プロセスを実装する
- 内部システム、およびプライベート プロセスとワークフローをパブリック プロセスに接続する

WebLogic Integration は、cXML で使用可能な以下のすべてのビジネスドキュメ ン ト を実装し ます 。

- カタログ
- パンチアウト
- 発注書
- サブスクリプション

cXML ビジネスドキュメントの詳細については、次の URL の cXML.org Web サ イトを参照してください。

http://www.cxml.org

## <span id="page-13-0"></span>デジ タル署名と共有秘密

<span id="page-13-4"></span><span id="page-13-3"></span><span id="page-13-1"></span>cXML でトランザクションをセキュアにする標準の方法は、*共有秘密で*す。 cXML 用語では、共有秘密とは通常ユーザ名 / パスワードの組み合わせのことで す。これは、ビジネス通信の開始前にセキュアな転送によって交換されます。

WebLogic Integration は、cXML 共有秘密を完全にサポートしています。共有秘 密の実装 と コ ンフ ィ グ レーシ ョ ンの詳細については、 『*B2B Integration Administration Console* オンライン ヘルプ』 を参照し て く だ さ い。 ま た、 オプ ションでメッセージ転送に https を使用することもできます。

<span id="page-14-4"></span><span id="page-14-3"></span>cXML v1.2 では、 Base64-encoded X.509 V3 証明書モデルに基づ く オプシ ョ ンの デジタル署名が導入されました。これらのデジタル署名は、WebLogic Integration に実装されている RSA CertJ デジタル署名と同じではありません。現 時点では、WebLogic Integration は cXML デジタル署名をサポートしていませ ん。この詳細については、次の URL の cxML.org Web サイトを参照してくださ い。

http://www.cxml.org

## <span id="page-14-0"></span>メッセージ検証

<span id="page-14-2"></span>cXML 標準では、すべての cXML ドキュメントは有効であり、発行された cXML 文書型定義 (DTD) を参照する必要があ り ます。 cXML 標準では検証は 必要とされていませんが、WebLogic Integration では検証機能がサービスとして 提供されています。

#### <span id="page-14-1"></span>制限事項

cXML 関連機能のいくつかは、WebLogic Integration のこのリリースではサポー ト されていません。

- デジタル証明書 : 前述のとおり、cXML 1.2 デジタル署名書はサポートされ ていません。
- cXML 1.2 添付ファイルは、現時点ではサポートされていません。
- 非 ACSN ハブのサポート : Ariba Commerce Services Network 以外のハブはサ ポートされていません。すべてのハブベースのトランザクションは、ACSN を介してルーティングされなければなりません。ピア ツー ピアのサポート は提供されています。
- 現時点ではサンプル実装は提供されていません。

# <span id="page-16-2"></span><span id="page-16-0"></span>**2 cXML** の管理

**注意: cXML** ビジネス プロトコルは、WebLogic Integration の本リリースより 非推奨にな り ま し た。 代替機能に関する情報については、 『*BEA WebLogic Integration リリース ノート*』を参照してください。

cXML トランザクションの管理は、WebLogic Integration B2B Console を使用し て行います。以下の節では、cXMLトランザクションのサポートに必要な管理タ スクについて説明します。

- 他の cXML トレーディング パートナへの接続
- コラボレーション アグリーメント
- セキュリティ

# <span id="page-16-1"></span>他の cXML トレーディング パートナへの接 続

<span id="page-16-3"></span>cXML トレーディング パートナ間の対話では、 ピア ツー ピア とハブ アンド ス ポークの両方のコンフィグレーションが使用されます。これらのコンフィグレー ションは、『B2B Integration *入門*』で、ほとんどの状況に適用されると説明しま したが、cXML でのこれらの使い方は若干異なります。次の図に、通常の cXML トランザクションで両方のトポロジが同時に使用される様子を示します。

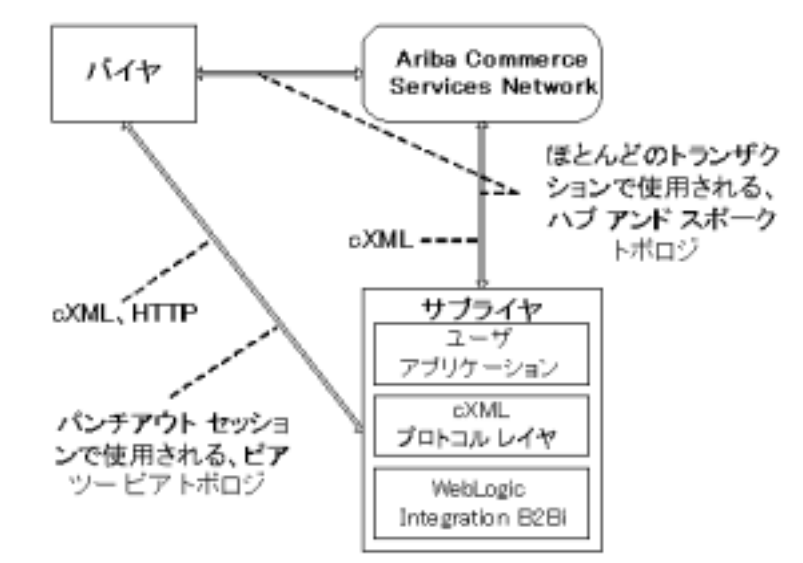

図 2-1 cXML デプロイメント コンフィグレーション

この図では、Ariba Commerce Services Network (ACSN) がハブです。ほとんど のトランザクションはハブを介して実行され、個々のトレーディング パートナ は関連するスポークとなります。しかし、パートナのカタログを参照するときに は、直接リモート システムに接続するパンチアウト トレーディング セッション が作成されます。この場合、ハブ アンド スポークトポロジはバイパスされ、ピ ア ツー ピア コンフィグレーションが使用されます。 パンチアウト セッションが 終了し、バイヤが注文またはサブスクリプションを送信すると、システムトポ ロジはハブ アンド スポーク モデルに戻り、ACSN は再びハブとして機能しま す。

WebLogic Integration で cXML を使用する場合、 ACSN が唯一の認可されたハブ であることに注意してください。WebLogic Integration はこれ以外のハブ アンド スポーク デプロイメントのサポートを提供せず、他のどのようなシステムも cXML ベーストランザクション用のハブとして機能することはできません。

# <span id="page-18-0"></span>コラボレーション アグリーメント

<span id="page-18-2"></span>cXML で使用するコラボレーション アグリーメントの範囲と効果は、他のト レーディング プロトコル用にコンフィグレーションされたコラボレーション ア グリーメントとほぼ同じです。コラボレーション アグリーメントの詳細につい ては、 『*B2B Integration* 管理ガ イ ド』 および 『*B2B Integration Administration Console* オンライン ヘルプ』 を参照し て く だ さい。

コラボレーション アグリーメントのコンフィグレーションにおける 1 つの重要 な相違点は、資格のコンフィグレーション方法にあります。cXML は Ariba Commerce Services Network を認証ハブ と し て使用するので、 すべての資格は、 別のトレーディング パートナではなく ACSN に関連してコンフィグレーション されます。

このため、共有秘密は、自社とトレーディング パートナ間のみで定義されたも のではなく、常に ACSN に登録されます。

# <span id="page-18-1"></span>セキュ リテ ィ

<span id="page-18-3"></span>WebLogic Integration は、cXML 1.1 で具象化されたセキュリティ モデルをサ ポートしています。このモデルでは、メッセージの真実性を検証するために共有 秘密の概念が使用されます。共有秘密は、特定のパートナのアイデンティティを 検証するために使用されるパスワードまたは文字列です。パスワードと同じよう に、特定のトレーディング パートナ エンティティが特定の共有秘密にリンクさ れて、1 対 1 のアイデンティティ マッピングが提供されます。ただし、複数のト レーディング パートナが同一の共有秘密を使用することを禁止する規定は存在 し ません。

cXML 1.2 は、Base64-encoded X.509 V3 証明書モデルに基づ く デジ タル署名の特 定の実装を採用し ています。 現時点では、 WebLogic Integration はこのデジタル 署名の実装をサポートしていません。

## <span id="page-19-0"></span>共有秘密のコンフィグレーション

共有秘密をコンフィグレーションするには、WebLogic Integration B2B Console を使用し ます。 その手順については、 『*B2B Integration Administration Console* <sup>オ</sup> ンライン ヘルプ』 を参照し て く だ さい。

# <span id="page-20-1"></span><span id="page-20-0"></span>**3 cXML API** の使用

注意: cXML ビジネスプロトコルは、WebLogic Integration の本リリースより 非推奨になりました。代替機能に関する詳細については、『WebLogic Integration リリース ノート』を参照してください。

以下の節では、cXML API の主要なプログラミング問題について説明します。

- [cXML](#page-21-0) メソッド
- cXML メッセージの構造
- [cXML DTD](#page-26-0)
- [共有秘密の処理](#page-26-1)
- 受信メッセージの処理
- 送信メッセージの処理

ビジネス処理のプログ ラ <sup>ミ</sup> ングの詳細については、 『*B2B Integration* ワークフ ローの作成』を参照してください。

## <span id="page-21-0"></span>**cXML** メソッド

<span id="page-21-1"></span>次の表に、cXML メッセージを操作するためのメソッドを示します。

| メソッド              | パッケージ                                                 | 説明                                                                                                    |
|-------------------|-------------------------------------------------------|----------------------------------------------------------------------------------------------------|
| onMessage         | com.bea.b2b.protocol.cxml.<br>CXMLListener            | 送信された CXMLMessage を受信す<br>る。                                                                                            |
| deregister        | com.bea.b2b.protocol.cxml.<br>CXMLManager             | この CXMLManager からアプリケー<br>ションの登録を解除する。プロパ<br>ティセットを使用して登録を選択す<br>る。                                                     |
| getInstance       | com.bea.b2b.protocol.cxml.<br>CXMLManager             | CXMLManager のインスタンスを取<br>得する。                                                                                           |
| getSharedSecret   | com.bea.b2b.protocol.cxml.<br>CXMLManager             | このトレーディング パートナの共有<br>秘密を取得する。トレーディング<br>パートナ名を使用して共有秘密を検<br>索する。                                                        |
| register          | com.bea.b2b.protocol.cxml.<br>CXMLManager             | この CXMLManager にアプリケー<br>ションを登録する。プロパティセッ<br>トを使用して、このトレーディング<br>パートナのコラボレーション アグ<br>リーメントを選択する。<br>cXML メッセージの送信に使用する。 |
| getHttpStatusCode | com.bea.b2b.protocol.cxml.<br>CXMLHttpStatusException | 例外から HTTP ステータス コードを<br>返す。                                                                                             |
| qetAsString       | com.bea.b2b.protocol.cxml.<br>messaging.CXMLDocument  | cXML パートを文字列として取得す<br>る。                                                                                                |
| getDocument       | com.bea.b2b.protocol.cxml.<br>messaging. CXMLDocument | 関連付けられている XMLドキュメ<br>ントを取得する。                                                                                           |

表 3-1 パブリック cXML メソッド

#### 表 3-1 パブリック cXML メソッド

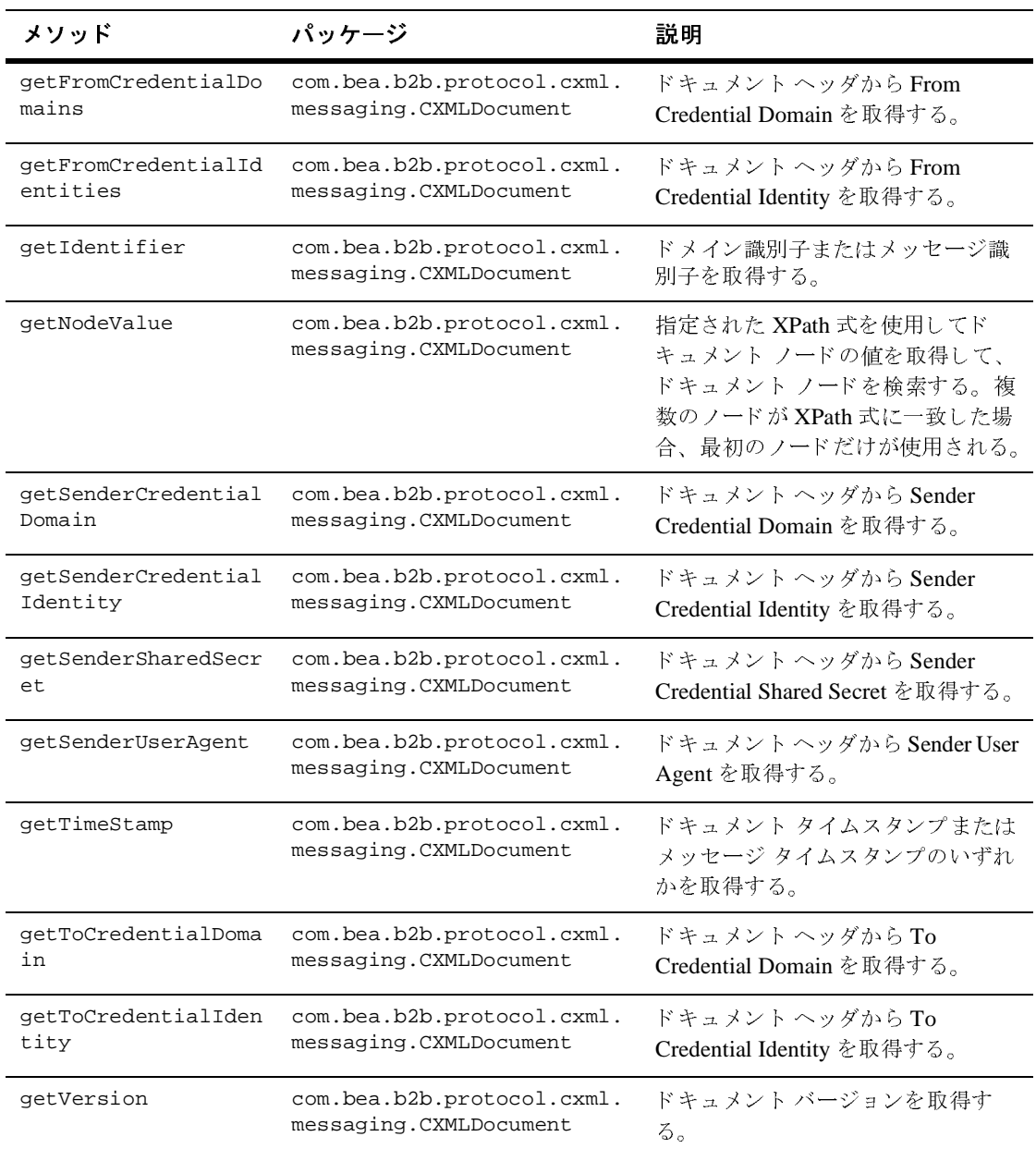

#### 表 3-1 パブリック cXML メソッド

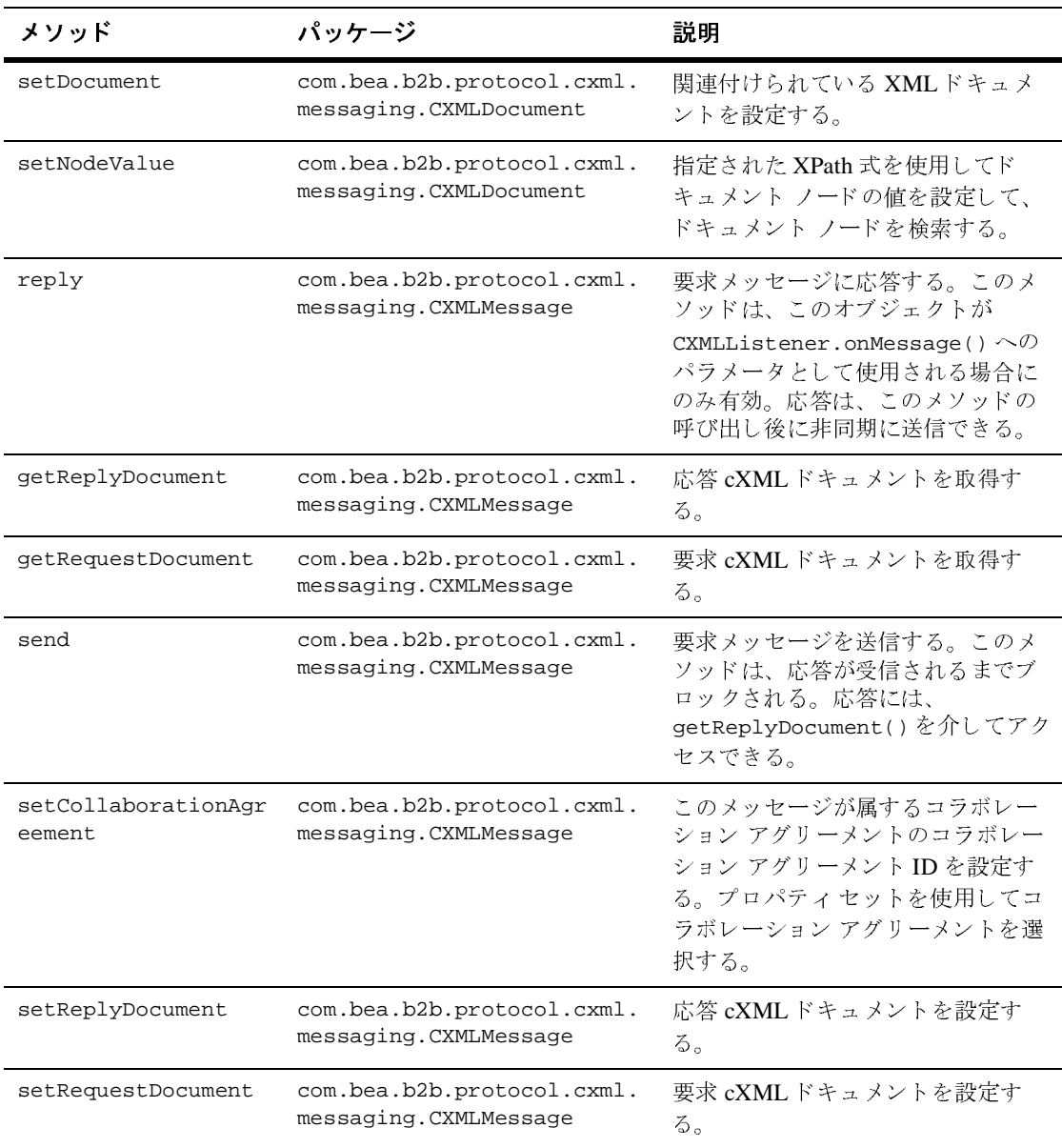

#### <sup>表</sup> **3-1** パブ リ ッ ク **cXML** メソッド

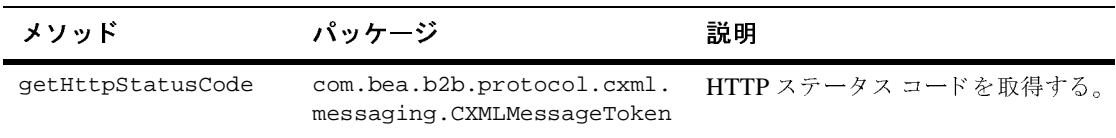

個々の メ ソ ッ ドの詳細については、 『*BEA WebLogic Integration Javadoc*』 を参照 してください。

## <span id="page-24-0"></span>コラボレーション アグリーメントを検索するため のプロパテ ィ

<span id="page-24-3"></span>cXML は、定義済みのプロパティ セットを使用して一意なコラボレーション ア グリーメントを特定します。特定のコラボレーション アグリーメントを検索す る場合は、 以下のすべてのプ ロパテ ィ の値を指定する必要があ り ます。

- BusinessProcessName
- BusinessProcessVersion
- DeliveryChannel
- **n** toRole
- fromTradingPartner
- toTradingPartner

## <span id="page-24-1"></span>cXML メッセージの構造

<span id="page-24-2"></span>cXML メッセージは、メッセージ エンベロープをベースとしています。メッ セージ エンベロープには、 以下のデータ構造が含まれています。

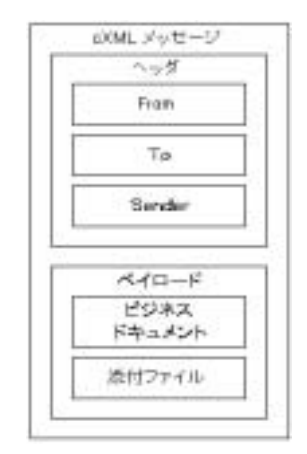

<sup>図</sup> **3-1 cXML** メ ッセージ アーキテクチャ

メッセージのデータ構造は次のとおりです。

- ヘッダ アドレス指定および検証情報(From、To、および Sender データ 配列)が含まれます。これらのデータ配列は、トランザクションのさまざま なパーティに関する情報、および各参加者の検証情報を提供します。
- ペイロード − メッセージ本文を構成するすべてのビジネス ドキュメントと 添付ファイルです。

アプリケーションは、ペイロードに含まれるすべてのメッセージング オブジェ ク ト を処理する必要があ り ます。

- ビジネス ドキュメント − 1 つまたは複数の cXML ドキュメントです。各ド キュメントには cXML データが含まれ、その各パートは cXML DTD を使用 して検証できます。
- cXMLドキュメント データを含む cXML 標準ドキュメントです。cXML ドキュメントは、cXML DTD を使用して個々に検証できます。
- 添付ファイル − オプションの MIME エンコードのバイナリ フォーマットで す。WebLogic Integration は cXML 添付ファイルをサポートしていません。 これらを利用する場合は、プライベート プロセスをコンフィグレーションし て MIME エンコードの添付ファイルを解決します。

### <span id="page-26-0"></span>**cXML DTD**

必要な DTD は、 以下の場所で入手できます。

- <span id="page-26-2"></span>■ cXML DTD は、次の URL の cXML.org Web サイトから入手できます。 http://xml.cxml.org/schemas/cXML/version/cXML.dtd ここで、 version は完全な cXML バージョン番号(1.1、1.2、など)です。
- 確認および出荷通知トランザクションは、次の URL にある別の DTD に含ま れています。

http://xml.cxml.org/schemas/cXML/version/Fulfill.dtd

ここで、version は完全な cXML バージョン番号(1.1、1.2、など)です。

cXML メッセージを送信するときには、これらの DTD を使用した検証は必須で はありません。しかし、cXML メッセージング構造の前提の1つは、送信するす べてのメッセージが検証済みであるということです。このため、少なくとも新し いトレーディング パートナとの相互運用性をテストするときには、メッセージ を DTD と照らし合わせて検証するようにしてください。 トレーディング パート ナとの相互運用性に問題がなければ、オプションでメッセージ検証を解除してパ フォーマンスを向上させても構いません。

### <span id="page-26-1"></span>共有秘密の処理

<span id="page-26-4"></span><span id="page-26-3"></span>cXML API は、リポジトリに格納される共有秘密の値へのアクセスを提供しま す。GetSharedSecret メソッドを使用すると、リポジトリから共有秘密を取得 して、受信ドキュメントに格納されている共有秘密と比較したり、送信 cXML ドキュメントで使用したりできます。

受信ドキュメントの場合、ビジネス処理コードは、受信メッセージの共有秘密の 検証を実行する必要があります。そのためには、その共有秘密の値と、リポジト リ内のコンフ ィ グレーシ ョ ンに指定されている値を比較します。

送信ドキュメントの場合、ビジネス処理コードは、各送信 cXML ドキュメント の Credential ノードに共有秘密を挿入する必要があります。

### <span id="page-27-0"></span>受信メッセージの処理

<span id="page-27-2"></span>受信メッセージを処理するには、まずそのメッセージを初期化する必要がありま す。登録機能は、コラボレーション アグリーメントをリスナまたは送信アプリ ケーションに関連付けます。初期化プロセスによって返されるトークンは、メッ セージの送受信時に cXML メッセージで使用されます。

# <span id="page-27-1"></span>mukkee

受信 メ ッ セージを初期化するには、 次の手順を行います。

- 1. リスナ オブジェクトのコピーを取得します。
- 2. リターン トークンを定義します。 private static CXMLToken token;
- 3. cXML Manager クラス com.bea.b2b.protocol.cxml.CXMLManager のイン スタンスを検索します。

private static CXMLManager cxmlm = CXMLManager.getInstance();

4. プロパティ セットを定義して、このアプリケーションとリスナを登録しま す。これらのプロパティは、一意のコラボレーション アグリーメントの検索 およびマップに使用されます。一意のコラボレーション アグリーメントの マップに必要なプロパティについては、3-5 ページの「コラボレーション ア グリーメントを検索するためのプロパティ」を参照してください。

```
prop.setProperty("BusinessProcess", businessProcess);
prop.setProperty("BusinessProcessVersion", 
businessProcessVersion);
prop.setProperty("DeliveryChannel", deliveryChannel);
prop.setProperty("thisTradingPartner", myTradingPartnerName);
prop.setProperty("otherTradingPartner", 
otherTradingPartnerName);
prop.setProperty("toRole", toRole);
prop.setProperty("Party", "duns4");
```
5. CXMLManager クラスから登録メソッドを呼び出します。 token = cxmlm.register(prop);

# <span id="page-28-0"></span>メ ッ セージの処理

前節の「初期化」で説明したとおり受信メッセージを初期化したら、そのメッ セージを処理できます。そのためには、アプリケーションは以下のことを行う必 要があります。

- 1. onMessage() コールバック メソッドを使用して、受信した cXML メッセー ジから要求 cXML ドキュメントを取得します。このメソッドは、受信した cXML メッセージを WebLogic Integration ランタイムからアプリケーション コードに渡します。
- 2. cXML ドキュメントから XML DOM ドキュメントを取得します。
	- // cXML ドキュメントを取得 CXMLDocument reqMsgDoc = cmsg.getRequestDocument();

 // XML DOM ドキュメントを取得 Document reqXMLDoc = reqMsgDoc.getDocument();

- 3. ペイロードに基づいて要求ドキュメントを処理します。
- 4. 受信メッセージから共有秘密を取得します。トレーディング パートナの共有 秘密は、 メ ッ セージの //cXML/Header/From/Credential に定義されていま す。

String otherSharedSecret = cxmlm.getSharedSecret(otherTradingPartnerName);

5. メッセージの共有秘密が、トレーディング パートナのコンフィグレーション に定義されている共有秘密に一致するかどうかを検証します。トランザク ションがピア ツー ピアの場合、トレーディング パートナはバイヤまたはサ プライヤです。トランザクションがハブを介して発生する場合、トレーディ ング パートナはハブです。

debug("Stored Shared Secret for " + otherTradingPartnerName + ": " + otherSharedSecret);

以下の比較失敗オプションが発生する場合があります。

| 結果                                                   | 理由                                                                            |
|------------------------------------------------------|-------------------------------------------------------------------------------|
| 比較が実行されなかった                                          | トレーディング パートナの共有<br>秘密がコンフィグレーションさ<br>れていない。                                   |
| メッセージが拒否され、http ス<br>テータス コード 400(不正な要<br>求)が表示された   | 要求メッセージを解析できな<br>かった。この問題は、WebLogic<br>Integration ランタイムで解決され<br>る。           |
| メッセージが拒否され、http ス<br>テータス コード 401(不正なア<br>クセス)が表示された | 共有秘密が一致しない。                                                                   |
| メッセージが拒否され、http ス<br>テータス コード 500(要求の転<br>送不能)が表示された | リスナが適切にコンフィグレー<br>ションされていなかった。この<br>問題は、WebLogic Integration ラ<br>ンタイムで解決される。 |
| 6. 応答 XML DOM 実装ドキュメントを作成します。                        |                                                                               |
|                                                      | DOMImplementationImpl domi = new DOMImplementationImpl();                     |

<sup>表</sup> **3-2** 比較失敗オプシ ョ ン

^トを作成します。<br>= new DOMImplement<br>= new DOMImplement

DocumentType dType = domi.createDocumentType("request", null, "cXML.dtd");

org.w3c.dom.Document punchoutDoc = new DocumentImpl(dType); CxmlElementFactory cf = new CxmlElementFactory(punchoutDoc);

7. 応答 cXML ドキュメントを作成します。

Element request = punchoutDoc.createElement("Request");

8. ドキュメントにヘッダ要素を作成します。

```
// ヘッダ
cf.createHeaderElement(
// 送信元
cf.createFromElement(
cf.createCredentialElement(
"DUNS",
myTradingPartnerName,
null)),
```

```
// 送信先
cf.createToElement(
cf.createCredentialElement(
"DUNS",
otherTradingPartnerName,
null)),
// 送信者
cf.createSenderElement(
cf.createCredentialElement(
"AribaNetworkUserId",
"admin@acme.com",
otherSharedSecret),
"Ariba ORMS 5.1P4")),
```
9. cXML ドキュメントに XML ドキュメントを設定します。

CXMLDocument replyMsgDoc = new CXMLDocument(); replyMsgDoc.setDocument(replyXMLDoc);

10. 応答 cXML メッセージに cXML ドキュメントを設定します。

cmsg.setReplyDocument(replyMsgDoc);

11. cXML メッセージにコラボレーション アグリーメントを設定します。

cmsg.setCollaborationAgreement(prop);

12. 応答メッセージを送信し、送信 cXML メッセージをアプリケーションから WebLogic Integration ランタイムにディスパッチします。

cmsg.reply();

## <span id="page-30-0"></span>送信メッセージの処理

送信メッセージを送信するには、そのメッセージを初期化しておく必要がありま す。そのための手順は次のとおりです。

1. リターン トークンを定義します。

private static CXMLToken token;

2. cXML Manager クラスのインスタンスを取得します。 com.bea.b2b.protocol.cxml.CXMLManager.

private static CXMLManager cxmlm = CXMLManager.getInstance();

3. プロパティ セットを定義して、このアプリケーションを登録します。これら のプロパティは、一意のコラボレーション アグリーメントの検索およびマッ プに使用されます。一意のコラボレーション アグリーメントのマップに必要 なプロパティについては、3-5 ページの「コラボレーション アグリーメント を検索するためのプロパティ」を参照してください。

```
prop.setProperty("BusinessProcess", businessProcess);
prop.setProperty("BusinessProcessVersion", 
businessProcessVersion);
prop.setProperty("DeliveryChannel", deliveryChannel);
prop.setProperty("thisTradingPartner", myTradingPartnerName);
prop.setProperty("otherTradingPartner", 
otherTradingPartnerName);
prop.setProperty("toRole", toRole);
prop.setProperty("Party", "duns4");
```
4. reqister メソッドを呼び出します。

```
token = cxmlm.register(prop);
```
# <span id="page-31-0"></span>メ ッ セージの送信

メッセージを送信するには、アプリケーションは以下のアクションを実行する必 要があります。

1. cXML メッセージを作成します。

DOMImplementationImpl domi = new DOMImplementationImpl();

DocumentType dType = domi.createDocumentType("request", null, "cXML.dtd");

org.w3c.dom.Document punchoutDoc = new DocumentImpl(dType); CxmlElementFactory cf = new CxmlElementFactory(punchoutDoc);

2. XML DOM 要求ドキュメントを作成します。

```
Element request = punchoutDoc.createElement("Request");
Element trans = 
punchoutDoc.createElement(&dlq;PunchoutSetupRequest&drq;);
request.appendchild(trans);
```
3. 要求ドキュメントにヘッダ要素を作成します。

```
punchoutDoc.appendChild(
cf.createCxmlElement(
// ヘッダ
```

```
cf.createHeaderElement(
// 送信元
cf.createFromElement(
cf.createCredentialElement(
"DUNS",
myTradingPartnerName,
null)),
// 送信先
cf.createToElement(
cf.createCredentialElement(
"DUNS",
otherTradingPartnerName,
null)),
// 送信者
cf.createSenderElement(
cf.createCredentialElement(
"AribaNetworkUserId",
"admin@acme.com",
otherSharedSecret),
"Ariba ORMS 5.1P4")),
```
4. 該当するトレーディング パートナ プロファイルから、受信側トレーディン グ パートナの共有秘密を取得します。ピア ツー ピア メッセージの場合、こ れは実際の受信側トレーディング パートナの共有秘密です。ハブを介して ルーティングされるメッセージの場合、これはハブの共有秘密です。

受信側トレーディング パートナの共有秘密の値

(//cXML/Header/To/Credential に定義 される) は、 送信者の共有秘密要 素 (//cXML/Header/Sender/Credential に定義される) に更新されます。

```
String otherSharedSecret = 
cxmlm.getSharedSecret(otherTradingPartnerName);
debug("Stored Shared Secret for " + otherTradingPartnerName + ": 
" + otherSharedSecret);
```
5. cXML ドキュメントを作成します。

CXMLDocument reqMsgDoc = new CXMLDocument();

6. cXML メッセージに cXML ドキュメントを設定します。

```
reqMsgDoc.setDocument(reqXMLDoc);
cmsg.setRequestDocument(reqMsgDoc);
```
7. cXML メッセージにコラボレーション アグリーメントを設定します。

cmsg.setCollaborationAgreement(prop);

8. メッセージを送信します。

CXMLMessageToken sendToken = (CXMLMessageToken) cmsg.send();

9. 応答ドキュメントを取得します。

CXMLDocument replyMsgDoc = cmsg.getReplyDocument();

10. XML ドキュメン トを抽出します。

<span id="page-33-2"></span>org.w3c.dom.Document replyXMLDoc = replyMsgDoc.getDocument();

11. 応答を検証し ます。

#### <span id="page-33-0"></span>コード サンプル コード サンプル

この節では、バイヤとサプライヤがメッセージを処理するために使用するコード の例を示します。これらの例は cXML クラスの処理を示すためのものに過ぎず、 実行を意図したものではありません。以下に示す例は、ピア ツー ピア処理用に コンフィグレーションされています。

cXML ク ラ スの詳細については、 『*BEA WebLogic Integration Javadoc*』 を参照し てください。

#### <span id="page-33-1"></span>サンプル バイヤ サンプル バイヤ

#### コード リスト 3-1 サンプル バイヤのコード例

```
/*
  * Copyright (c) 2001 BEA
  * All rights reserved
*/
package examples.ibcxmlverifier;
import java.io.*;
import java.util.*;
import javax.servlet.*;
import javax.servlet.http.*;
import org.w3c.dom.*;
import org.apache.html.dom.*;
import org.apache.xml.serialize.*;
import org.apache.xerces.dom.*;
import com.bea.b2b.protocol.cxml.messaging.*;
```

```
import com.bea.b2b.protocol.cxml.*;
import com.bea.eci.logging.*;
/**
  * This example provides a simple test that will verify message flow of cXML
  * peer-to-peer sending and receiving a cXML document.
  * The two peers (Partner1 and Partner2) are running on a single WLS.
  * Partner1 sends a PunchoutRequest to Partner2. Partner2 generates a
  * PunchoutSetupResponse and returns it to Partner1. Shared Secrets are verified
  * at both ends.
  */
public class Partner1Servlet extends HttpServlet
{
   static final boolean DEBUG = true;
   private final static String businessProcess = "PunchoutSetup";
   private final static String businessProcessVersion = "1.1.009";
   private final static String deliveryChannel = "CXMLPartnerVerifier1";
   private final static String myTradingPartnerName = "CXMLPartnerVerifier1";
   private final static String otherTradingPartnerName = "CXMLPartnerVerifier2";
   private final static String toRole = "Supplier";
   private final static String expectedURL = "http://xyz/abc?from=" + 
myTradingPartnerName;
   private DocSerializer ds;
  // このアプリケーションのトークンを作成
       vate static CXMLToken token;<br>マネージャ インスタンスを取得<br>vate static CXMLManager cxmlm<br>vate static Properties prop =<br>lic void init(ServletConfig sc<br>ry {<br>debug("Initializing servlet f<br>debug("Initializing servlet f<br>// コラボレーション アグリーメント
   private static CXMLToken token;
  // マネージャ インスタンスを取得
       vate static CXMLManager<br>vate static Properties provide init (ServletConicy)<br>lic void init (ServletConicy)<br>debug ("Initializing servery)"<br>// コラボレーション アグリー<br>prop.setProperty ("Busine<br>prop.setProperty ("belivery prop.setPrope
   private static CXMLManager cxmlm = CXMLManager.getInstance();
   private static Properties prop = new Properties();
   public void init(ServletConfig sc) {
      try {
        debug("Initializing servlet for Partner1");
        // コラボレーション アグリーメントを検索するためのプロパティを設定
            p.setProperty("BusinessProcess", businessProcess);<br>p.setProperty("BusinessProcessVersion", businessProces);<br>p.setProperty("DeliveryChannel", deliveryChannel);<br>p.setProperty("thisTradingPartner", myTradingPartnerN<br>p.setProp
         prop.setProperty("BusinessProcess", businessProcess);
         prop.setProperty("BusinessProcessVersion", businessProcessVersion);
         prop.setProperty("DeliveryChannel", deliveryChannel);
        prop.setProperty("thisTradingPartner", myTradingPartnerName);
         prop.setProperty("otherTradingPartner", otherTradingPartnerName);
        prop.setProperty("toRole", toRole);
         prop.setProperty("Party", "duns4");
```

```
// プロパティを使用してバイヤをマネージャに登録
                en = cxmlm.register(prop);<br>
ch (Exception e) {<br>
ug("CXMLPartnerVerifierl init excepti<br>
rintStackTrace();<br>
org.w3c.dom.Document getBusinessDocu<br>
plementationImpl domi = new DOMImplem<br>
entType dType =<br>
i.createDocumentType("
           token = cxmlm.register(prop);
        } catch (Exception e) {
           debug("CXMLPartnerVerifier1 init exception: " + e);
           e.printStackTrace();
        }
     }
    private org.w3c.dom.Document getBusinessDocument() {
        DOMImplementationImpl domi = new DOMImplementationImpl();
        DocumentType dType =
           domi.createDocumentType("request", null, "cXML.dtd");
        org.w3c.dom.Document punchoutDoc = new DocumentImpl(dType);
        CxmlElementFactory cf = new CxmlElementFactory(punchoutDoc);
        try {
           String otherSharedSecret = cxmlm.getSharedSecret(otherTradingPartnerName);
           debug("Stored Shared Secret for " + otherTradingPartnerName + ": " + 
otherSharedSecret);
          11 \sim yment<br>ment uest.choutf.cre<br>f.cre 33444 ダat元at<br>creat interact devications "radl) 先atternation"<br>yTradl) 法 creat<br>bUNS "radl) 指 reatternation"<br>therTull)
           Element request = punchoutDoc.createElement("Request");
           Element trans = punchoutDoc.createElement("PunchoutSetupRequest");
           request.appendChild(trans);
           punchoutDoc.appendChild(
              cf.createCxmlElement(
           // 33444-20<br>ヘッダ<br>createHee<br>送信元<br>送信元<br>createCreateCreateCreateCreateCreateCreateCreateCreateCreateCreateCreateCreateCreateCreateCreateCreateCreateCreateCreateCreateCreateCreateCreateCreateCreateCreateCreateCreateCreateCreateCre
           "1233444-200@ariba.acme.com",
          <u>// ヘッダ</u>
                creat if the creat creat ouns "<br>yTrad ull) )先先 creat creat creat bUNS "<br>therT ull) )<br>2B Inte
           cf.createHeaderElement(
          // 送信元
                "Creat<br>creat<br>creat DUNS"<br>yTrad ull))<br>送信at<br>creat creat<br>bUNS"<br>therT<br>ull))<br>B Inte
           cf.createFromElement(
           cf.createCredentialElement(
               "DUNS",
              myTradingPartnerName,
              null)),
          // 送信先
                EXPRESS<br>creat<br>DUNS"<br>therT<br>ull))<br>B Inte
           cf.createToElement(
           cf.createCredentialElement(
               "DUNS",
              otherTradingPartnerName,
              null)),
```

```
// 送信者
           送信者
        cf.createSenderElement(
        cf.createCredentialElement(
           "AribaNetworkUserId",
          "admin@acme.com",
           otherSharedSecret),
           "Ariba ORMS 5.1P4")),
       // 要求
           (Englession and properties)<br>
under the properties<br>
actual sections<br>
sections<br>
for the properties<br>
printly<br>
printly
        request));
 }
     catch( Exception e ) {
        debug("MessageDeliveryException: " + e.toString());
        e.printStackTrace();
 }
     return punchoutDoc;
   }
   /**
    * The actual work is done in this routine. Construct a message document,
    * publish the message, wait for a reply, terminate and report back.
    */
   public void service(HttpServletRequest req, HttpServletResponse res)
      throws ServletException, IOException
   {
     try {
       // クライアントへの応答表示用のセットアップ
           Sometry ("text/html");<br>
ntWriter pw = res.getWriter();<br>
println("<HTML><BODY BGCOLOR=#ff0(<br>
println("<P><IMG SRC=logo.jpg WIDT<br>
ALIGN=TOP BORDER=0 NATURALSIZEFLL<br>
println("<P><FONT SIZE=-1>Partner:<br>
println("Starting Partn
        res.setContentType("text/html");
        PrintWriter pw = res.getWriter();
        pw.println("<HTML><BODY BGCOLOR=#ff0000>");
        pw.println("<P><IMG SRC=logo.jpg WIDTH=185 HEIGHT=156"+
           " ALIGN=TOP BORDER=0 NATURALSIZEFLAG=3></P>");
        pw.println("<P><FONT SIZE=-1>Partner1 process flow:<BR>");
        pw.println("Starting Partner1...");
        debug("Starting Partner1: get Document...");
        CXMLMessage cmsg = new CXMLMessage();
        org.w3c.dom.Document reqXMLDoc = getBusinessDocument();
        CXMLDocument reqMsgDoc = new CXMLDocument();
        reqMsgDoc.setDocument(reqXMLDoc);
        cmsg.setRequestDocument(reqMsgDoc);
        DocSerializer ds = new DocSerializer();
```

```
 debug("buyer: request document:\n" +
             ds.docToString(reqXMLDoc, true) + "\n");
         // プロパティで CA を設定
              プロパティで CA を設定<br>g.setCollaborationA<br>メッセージを送信して応?<br>LMessageToken sendT<br>LDocument replyMsgD<br>ug("Got document");<br>(replyMsgDoc == nul<br>ebug("replyMsgDoc b<br>.w3c.dom.Document r<br>ug("buyer: reply do<br>s.docToString(reply<br>適切な応答の取得を検証<br>i
          cmsg.setCollaborationAgreement(prop);
         // メッセージを送信して応答を取得
              IMessageToken sendToken =<br>LDocument replyMsgDoc = c<br>ug("Got document");<br>(replyMsgDoc == null) {<br>ebug("replyMsgDoc bad");<br>.w3c.dom.Document replyXM<br>ug("buyer: reply document<br>s.docToString(replyXMLDoc<br>通切な応答の取得を検証<br>ing punch
          CXMLMessageToken sendToken = (CXMLMessageToken) cmsg.send();
          CXMLDocument replyMsgDoc = cmsg.getReplyDocument();
          debug("Got document");
          if (replyMsgDoc == null) {
             debug("replyMsgDoc bad");
 }
          org.w3c.dom.Document replyXMLDoc = replyMsgDoc.getDocument();
          debug("buyer: reply document:\n" +
             ds.docToString(replyXMLDoc, true) + "\n");
         // 適切な応答の取得を検証
              ing punchoutURL = :<br>
//cXML/Response/Pul<br>
(punchoutURL equal:<br>
ebug("Correct response<br>
w.println("<P>Correct<br>
e {<br>
ebug("Unexpected rev.println("<P>Unexp<br>
#有秘密が自分のもので<br>
ing dss = replyMsglug("Document Share<br>
ug("Document 
          String punchoutURL = replyMsgDoc.getNodeValue(
              "//cXML/Response/PunchoutSetupResponse/StartPage/URL");
          if (punchoutURL.equals(expectedURL)) {
             debug("Correct response received");
             pw.println("<P>Correct response received");
          }
          else {
             debug("Unexpected response received");
             pw.println("<P>Unexpected response received");
          }
         // 共有秘密が自分のものであることを検証
              ing dss = replyMsgDoc.getSende<br>ug("Document Shared Secret for<br>ing sss = cxmlm.getSharedSecre<br>ug("Stored Shared Secret for "<br>(dss.equals(sss)) {<br>ebug("Shared Secret match");<br>w.println("<P>Shared Secret ma<br>lse {<br>ebug("Share
          String dss = replyMsgDoc.getSenderSharedSecret();
          debug("Document Shared Secret for " + myTradingPartnerName + ": " + dss);
          String sss = cxmlm.getSharedSecret(myTradingPartnerName);
          debug("Stored Shared Secret for " + myTradingPartnerName + ": " + sss);
          if (dss.equals(sss)) {
             debug("Shared Secret match");
             pw.println("<P>Shared Secret match");
          } else {
             debug("Shared Secret mismatch");
             pw.println("<P>Shared Secret mismatch");
 }
```
}

```
 catch( Exception e ) {
       debug("MessageDeliveryException: " + e.toString());
       e.printStackTrace();
     }
   }
   /**
    * A simple routine that writes to the wlc log
    */
  private static void debug(String msg){
     if (DEBUG)
       UserLog.log("***Partner1Servlet: " + msg);
   }
}
```
# <span id="page-38-0"></span>サンプル サプライヤ

#### コード リスト 3-2 サンプル サプライヤのコード例

```
/*
  * Copyright (c) 20001 BEA
  * All rights reserved
*/
package examples.ibcxmlverifier;
import java.io.*;
import java.util.*;
import javax.servlet.*;
import javax.servlet.http.*;
import org.w3c.dom.*;
import org.apache.html.dom.*;
import org.apache.xml.serialize.*;
import org.apache.xerces.dom.*;
import com.bea.b2b.protocol.messaging.*;
import com.bea.b2b.protocol.cxml.messaging.*;
import com.bea.b2b.protocol.cxml.CXMLListener;
import com.bea.b2b.protocol.cxml.*;
import com.bea.eci.logging.*;
/**
```

```
 * This example provides a simple test that will verify message flow of cXML
  * peer-to-peer sending and receiving a cXML document.
  * The two peers (Partner1 and Partner2) are running on a single WLS.
  * Partner1 sends a PunchoutRequest to Partner2. Partner2 generates a
  * PunchoutSetupResponse and returns it to Partner1. Shared Secrets are verified
  * at both ends.
  */
public class Partner2Servlet extends HttpServlet {
    static final boolean DEBUG = true;
   private final static String businessProcess = "PunchoutSetup";
   private final static String businessProcessVersion = "1.1.009";
   private final static String deliveryChannel = "CXMLPartnerVerifier2";
   private final static String myTradingPartnerName = "CXMLPartnerVerifier2";
   private final static String otherTradingPartnerName = "CXMLPartnerVerifier1";
   private final static String toRole = "Buyer";
  // このアプリケーションのトークンを作成
       vate static CXMLToken token;<br>マネージャ インスタンスを取得<br>vate static CXMLManager cxmlm<br>vate static Properties prop =<br>lic void init(ServletConfig sc<br>ry {<br>debug("Initializing servlet f<br>// コラボレーション アグリーメント<br>prop.setProperty("BusinessPro
   private static CXMLToken token;
  // マネージャ インスタンスを取得
       vate static CXMLManager<br>vate static Properties protocons<br>plic void init(ServletConserved debug("Initializing served debug("Initializing served y = アグリー<br>prop.setProperty("Busine prop.setProperty("Busine prop.setProperty("
   private static CXMLManager cxmlm = CXMLManager.getInstance();
   private static Properties prop = new Properties();
   public void init(ServletConfig sc) {
      try {
         debug("Initializing servlet for Partner2");
        // コラボレーション アグリーメントを検索するためのプロパティを設定
             p.setProperty("BusinessProcess", businessProcess);<br>p.setProperty("BusinessProcess", businessProcess);<br>p.setProperty("DeliveryChannel", deliveryChannel);<br>p.setProperty("beliveryChannel", deliveryChannel);<br>p.setProperty("t
         prop.setProperty("BusinessProcess", businessProcess);
         prop.setProperty("BusinessProcessVersion", businessProcessVersion);
         prop.setProperty("DeliveryChannel", deliveryChannel);
         prop.setProperty("thisTradingPartner", myTradingPartnerName);
         prop.setProperty("otherTradingPartner", otherTradingPartnerName);
         prop.setProperty("toRole", toRole);
         prop.setProperty("Party", "duns5");
        // プロパティを使用してサプライヤ リスナをマネージャに登録
             en = cxmlm.register(new Partner2MessageListene<br>ug("Partner2 waiting for message...");<br>ch (Exception e) {<br>ug("CXMLPartnerVerifier2 init exception: " + e<br>rintStackTrace();<br>RB Integration cXML の実装
         token = cxmlm.register(new Partner2MessageListener(), prop);
         debug("Partner2 waiting for message...");
      } catch (Exception e) {
         debug("CXMLPartnerVerifier2 init exception: " + e);
         e.printStackTrace();
      }
    }
```

```
 /**
   * This routine starts the peer
   */
  public void service(HttpServletRequest req, HttpServletResponse res)
    throws ServletException, IOException{
    debug("Starting Partner2");
   }
   /**
   * A simple routine that writes to the wls log
   */
  private static void debug(String msg){
    if (DEBUG)
      UserLog.log("***Partner2Servlet: " + msg);
   }
  public class Partner2MessageListener
     implements CXMLListener
 {
    public void onMessage(CXMLMessage cmsg) {
        XPathHelper xp = new XPathHelper();
      try {
        debug("Partner2 received message");
         // QualityOfService qos = cmsg.getQoS();
        CXMLDocument reqMsgDoc = cmsg.getRequestDocument();
       if (reqMsgDoc == null) throw new Exception("Did not get a request payload");
 }
        Document reqXMLDoc = reqMsgDoc.getDocument();
        if (\text{reqXMLDoc} == \text{null}) throw new Exception("Did not get a request document");
 }
         String from = reqMsgDoc.getNodeValue(
           "//cXML/Header/From/Credential/Identity" );
       if (from == null) {
       from = "nobody";
 }
        debug("Received request from " + from );
        DocSerializer ds = new DocSerializer();
        debug("supplier: request document:\n" +
           ds.docToString(reqXMLDoc, true) + "\n");
        debug("Building reply document");
```

```
 DOMImplementationImpl domi = new DOMImplementationImpl();
                 DocumentType dType =
            domi.createDocumentType("response", null, "cXML.dtd");
                 org.w3c.dom.Document replyXMLDoc = new DocumentImpl(dType);
                 CxmlElementFactory cf = new CxmlElementFactory( replyXMLDoc );
              String otherSharedSecret = cxmlm.getSharedSecret(otherTradingPartnerName);
                 debug("Stored Shared Secret for " + otherTradingPartnerName + ": " + 
otherSharedSecret);
                 replyXMLDoc.appendChild(
                     cf.createCxmlElement(
                // ペイロード
                      1233444-1<br>ヘッダ<br>eateHeadd<br>送信元<br>eateFromleaddrefered<br>mateCredd NS",<br>radingPa:<br>radingPa:<br>radingPa:<br>erTrading<br>erTrading<br>ateCredd NS",<br>erTrading<br>erTrading<br>exTrading<br>exTrading<br>exTrading<br>min@acmeddibaNetwo:<br>min@acmeddibaNetwo:<br>mi
                     "1233444-200@ariba.acme.com",
                11 \sim yeat信 eateC MS ",先eTeC , radin (Kentre Compared at eate C , radin mine at exact of the mine at exact of ", reate P , ", eate P , ", eate P , ", eate P , ", eate P , ", eate P , ", eate P , ", eate P , ", eate P , ", eate 
            cf.createHeaderElement(
               // 送信元
                      " eateF eateC " name in " had a controller" , " had a controller " had a controller " had a controller " , " eateP " , " , " eateP " , " , " eateP " , " , " eateP " , " , " eateP " , " , " eateP " , " , " eateP ; , " , "
            cf.createFromElement(
            cf.createCredentialElement(
                 "DUNS",
                myTradingPartnerName,
                null)),
                // 送信先
                      - eateT<br>eateT eateT<br>eateT eateC<br>ex mineT, figures and a communication of the communication<br>eateR iba O<br>eateR iba O<br>eateR iba O<br>the the the the the the the the the theory<br>LDocu
            cf.createToElement(
            cf.createCredentialElement(
                 "DUNS",
                otherTradingPartnerName,
                null)),
           // 送信者
                  "Creat<br>creat<br>ariba admin<br>therS ariba<br>ariba or eat<br>200", creat<br>ttp:<br>XMLDo<br>eplyM<br>B Inte
            cf.createSenderElement(
            cf.createCredentialElement(
                 "AribaNetworkUserId",
                 "admin@acme.com",
                 otherSharedSecret),
                 "Ariba ORMS 5.1P4")),
            // 本文
                  Forea<br>
200 ok<br>
crea<br>
thttp<br>
XML<br>
epl<br>
2<br>
B In
            cf.createResponseElement(
                 "200",
                 "ok",
            cf.createPunchoutSetupResponseElement(
                 "http://xyz/abc?from=" + from ))));
                 CXMLDocument replyMsgDoc = new CXMLDocument();
```

```
 replyMsgDoc.setDocument(replyXMLDoc);
```

```
 cmsg.setReplyDocument(replyMsgDoc);
            debug("supplier: reply document:\n" +
            ds.docToString(replyXMLDoc, true) + "\n");
           // 共有秘密が自分のものであることを検証
                ing dss = reqMsgDoc.getSenderS<br>
ag("Document Shared Secret for<br>
ing sss = cxmlm.getSharedSecre<br>
ug("Stored Shared Secret for "<br>
(dss.equals(sss)) {<br>
lse {<br>
bug("Shared Secret mismatch");<br>
lse {<br>
ebug("Shared Secret misma
            String dss = reqMsgDoc.getSenderSharedSecret();
           debug("Document Shared Secret for " + myTradingPartnerName + ": " + dss);
            String sss = cxmlm.getSharedSecret(myTradingPartnerName);
            debug("Stored Shared Secret for " + myTradingPartnerName + ": " + sss);
            if (dss.equals(sss)) {
              debug("Shared Secret match");
            } else {
               debug("Shared Secret mismatch");
 }
           // プロパティで CA を設定
                プロパティで CA を設定<br>g.setCollaborationA<br>g.reply();<br>ug("Partner2 sent r<br>ch(Exception e) {<br>ug("Exception error<br>rintStackTrace();<br>woid onTerminate(Me<br>(" received termina<br>ネージャから登録を解除<br>.deregister(prop);
            cmsg.setCollaborationAgreement(prop);
            cmsg.reply();
            debug("Partner2 sent reply");
         } catch(Exception e) {
            debug("Exception errors" + e);
            e.printStackTrace();
         }
      public void onTerminate(Message msg) throws Exception {
         debug(" received terminate notification for " + msg.getConversationId());
        // マネージャから登録を解除
             Im.deregister(prop);
         cxmlm.deregister(prop);
```
}

 } } }

# <span id="page-44-2"></span><span id="page-44-0"></span>**4 cXML でのワークフローの使用**

**注意: cXML** ビジネス プロトコルは、WebLogic Integration の本リリースより 非推奨にな り ま し た。 代替機能に関する詳細については、 『*WebLogic*  **Integration** リリース ノート』を参照してください。

WebLogic Integration では、 Business Process Management (BPM) ワークフロー を使用して通常のビジネス メッセージを交換できます。WebLogic Integration 用 の **cXML** プラグインは存在しませんが、ビジネス オペレーションを使用するこ とによって cXML ビジネスドキュメントを統合できます。

以下の節では、ワークフローと cXML API 対応インタフェースを使用して、 WebLogic Integration で cXML ビジネス メッセージを交換する方法について説明 します。

- [ワークフローへの](#page-44-1) cXML の組み込み
- ビジネス メッセージを交換するためのワークフローの設計
- ビジネス メッセージの使い方

WebLogic Integration を使用し た ワー ク フ ローの開発については、 『*B2B*  **Integration** ワークフローの作成』を参照してください。

### <span id="page-44-1"></span>ワークフローへの **cXML** の組み込み

cXML を使用するワークフローは、外部で作成したビジネス オペレーションク ラスを利用して、 WebLogic Integration で使用される cXML API を カプセル化す る必要があります。

この開発プロセスの結果が、ラッパー クラスに定義されたメソッドを実行時に 呼び出すワークフローです。これらのメソッドは、定義済みの cXML ビジネス オペレーションを実行します。

#### <span id="page-45-0"></span>ワークフロー統合タスク

<span id="page-45-5"></span><span id="page-45-4"></span>cXML と BPM ワークフローを使用する場合、特定の管理タスク、設計タスク、 およびプログラミング タスクの組み合わせが必要となります。

# <span id="page-45-1"></span>プログラ ミング タスク

外部で作成されたビジネス オペレーションクラスは、cXML API を使用して特 定のビジネス オペレーションを実行します。たとえば、ワークフロー用に PunchoutSetupRequest 機能を実装するクラスを作成します。詳細については、 次の URL の 「*cXML User's Guide*」 を参照し て く だ さい。

http://www.cxml.org

ワークフローを使用してパラメータを渡す場合、これらのパラメータを受け付け る こ と ができ る ク ラ ス を作成する必要があ り ます。 それが済んだら、 ワークフ ロー変数を使用してパラメータをクラスに渡すことができます。これらのパラ メータは、cXML 出力の設定に使用できます。

クラス、そのメソッド、および定義したパラメータをコンフィグレーションする には、WebLogic Integration Studio を開き、[ コンフィグレーション] メニューか <sup>ら</sup> [ ビジネス オペレーシ ョ ン ] を選択し ます。 詳細については、 『*WebLogic*  Integration Studio ユーザーズ ガイド』を参照してください。

WebLogic Integration Studio では、 cXML プロセス処理を呼び出すために使用す るビジネス オペレーションをワークフロー アクションとして呼び出すことがで きます。アクションを追加する場合、[ アクション*を追加*] ダイアログ ボックス の [ *統合アクション* ] フォルダから [ ビジネス オペレーショ*ンを実行* ] を選択し ます。このオプションを選択すると、ワークフロー変数を cXML ラッパークラ スによって使用されるメソッド パラメータにマップできます。詳細については、 『*WebLogic Integration Studio* ユーザーズ ガイド』 を参照し て く だ さ い。

# <span id="page-45-2"></span>管理タ スク

<span id="page-45-3"></span>ワークフローで cXML を使用する前に、以下の管理タスクを完了しておく必要 があ り ます。 これ らのタ ス ク は、 WebLogic Integration Studio を使用し て WebLogic Integration で使用するためのワークフローを生成するときに通常実行 するタスクに追加されるものです。

- WebLogic Integration B2B Console を使用して、WebLogic Integration リポジ トリの cXML トランザクションに含まれるエンティティ (トレーディング パートナ、コラボレーション アグリーメントなど) を作成およびコンフィグ レーションします。詳細については、『*B2B Integration 管理ガイド*』を参照 してください。
- ビジネス オペレーションクラスを作成したら、WebLogic Integration Studio にビジネス オペレーションを作成してビジネス オペレーションクラスを利 用します。ビジネス オペレーションの作成については、第3章「cXML API [の使用」](#page-20-1)を参照してください。

#### <span id="page-46-0"></span>設計タスク

<span id="page-46-2"></span>ワークフローで cXML を使用する場合、WebLogic Integration で使用するための ワークフローを作成するために必要な設計タスクに加え、別の設計作業を行う必 要があります。特に、ビジネス オペレーションを使用してすべての cXML 機能 を実行するようにワークフローを設計する必要があります。 実行する必要がある cXML 機能ごとに、別個のビジネス オペレーションを作成する必要があります。

# <span id="page-46-1"></span>ビジネス メッセージを交換するためのワー<br>クフローの設計 ク フ ローの設計

WebLogic Integration でビジネス メッセージを交換するためのワークフローを使 用するには、WebLogic Integration Studio を使用してワークフロー テンプレート 定義を設計し ます。 ワー ク フ ローの作成の詳細については、 『*WebLogic Integration Studio* ユーザーズ ガイド 』 および 『*B2B Integration* ワーク フ ローの 作成』を参照してください。

前述のとおり、ワークフローで cXML を使用する場合は、ビジネス オペレー ションクラスを作成して cXML API を実装する必要があります。前節では、こ れらのビジネス オペレーションクラスの作成について説明しました。この節で は、ビジネスオペレーションクラスを使用して WebLogic Integration の BPM コ ンポーネントで cXML を操作する方法について説明します。

### <span id="page-47-0"></span>ビジネス メッセージの使い方

WebLogic Integration Studio を使用すると、トレーディング パートナがビジネス メッセージを交換できるようになります。cXML は、このタスクを実行する1つ の方法です。

以下の節では、ワークフローを使用して交換される cXML ビジネス メッセージ の使い方について説明します。

- cXML ビジネス メッセージについて
- <span id="page-47-2"></span>■ ビジネス メッセージを交換するために必要なタスク

#### <span id="page-47-1"></span>**cXML** ビジネス メ ッセージについて

cXML ビジネス メッセージは、会話内でトレーディング パートナ間でやり取り される通信の基本単位です。 cXML ビジネス メッセージは、以下の要素で構成 されるマルチパート MIME メッセージです。

- *ビジネス ドキュメント。*ビジネス メッセージ中の XML ベースのペイロー ド部分です。 ペイロードは、 ビジネス メッセージのビジネス コンテンツで す。
- *添付ファイル*。ビジネス メッセージ中の XML ペイロード以外の部分です。 添付ファイルは cXML1.2 標準のオプション エンティティであり、cXML 1.1 実装では使用できません。

『*B2B Integration* ワーク フ ローの作成』 に説明 されてい る よ う に、 他の形式のビ ジネス メッセージと同様、そのコンテンツにはプログラム的にアクセスできま す。ただし、XOCP および RosettaNet ビジネス メッセージとは異なり、cXML の WebLogic Integration 実装では、cXML を使用するときに他のメソッドを使用 してビジネス メッセージのコンテンツにアクセスできません。

# <span id="page-48-1"></span><span id="page-48-0"></span>ビジネス メッセージを交換するために必要なタス<br>ク ク

ビジネス メッセージを送受信するには、あらかじめ WebLogic Integration Studio を使用してワークフロー テンプレートに以下のアクションを定義しておく必要 があります。

- ビジネス メッセージの送信を定義するには、Manipulate Business Message ア クションを定義してビジネス メッセージを作成し、Send Business Message アクションを定義してメッセージを送信します。
- ビジネス メッセージの受信を定義するには、Manipulate Business Message ア クションを定義して受信ビジネス メッセージを処理します。

詳細については、『B2B Integration ワークフローの作成』を参照してください。

# <span id="page-50-0"></span>索引

#### **C**

cXML [DTD 3-7](#page-26-2) コンポーネント 1-1 セキュリティ 1-4 [メ ッ セージ処理](#page-27-2) 3-8 メッセージ処理のコード サンプル 3-14 [メ ッセージの構造](#page-24-2) 3-5 ビジネス [ドキュメン ト](#page-13-2) 1-4 メッセージ検証 1-5 cXML API メソッド [3-2](#page-21-1) cXML トレーディング パートナ [接続](#page-16-3) 2-1

#### **W**

WebLogic Integration BPM コンポーネント 管理タスク 4-2 設計タスク 4-3 統合タスク 4-2 [プログラ](#page-45-5)ミング タスク 4-2

い 印刷、 [製品のマニュアル](#page-5-2) 1-vi

**~**<br>カスタマ サポート情報 1-vii [関連情報](#page-6-3) 1-vii

き [共有秘密](#page-13-3) 1-4, [3-7](#page-26-3)

ー<br>コラボレーション アグリーメント 2-3 [検索](#page-24-3) 3-5

**ヒ**<br>セキュリティ 2-3 [共有秘密](#page-13-4) 1-4, [3-7](#page-26-4) [デジ タル署名](#page-14-3) 1-5

て [デジ タル署名](#page-14-4) 1-5

**)**<br>ビジネス メッセージ [交換](#page-48-1) 4-5 [説明](#page-47-2) 4-4

-r<br>ワークフロー テンプレート定義 ビジネス メッセージ [定義](#page-48-1) 4-5

.<br>cXML [プロ ト コル](#page-12-3) レイヤ 1-3